# **Pegleg Documentation**

*Release 0.1.0*

**Pegleg Authors**

**Sep 24, 2020**

## **CONTENTS**

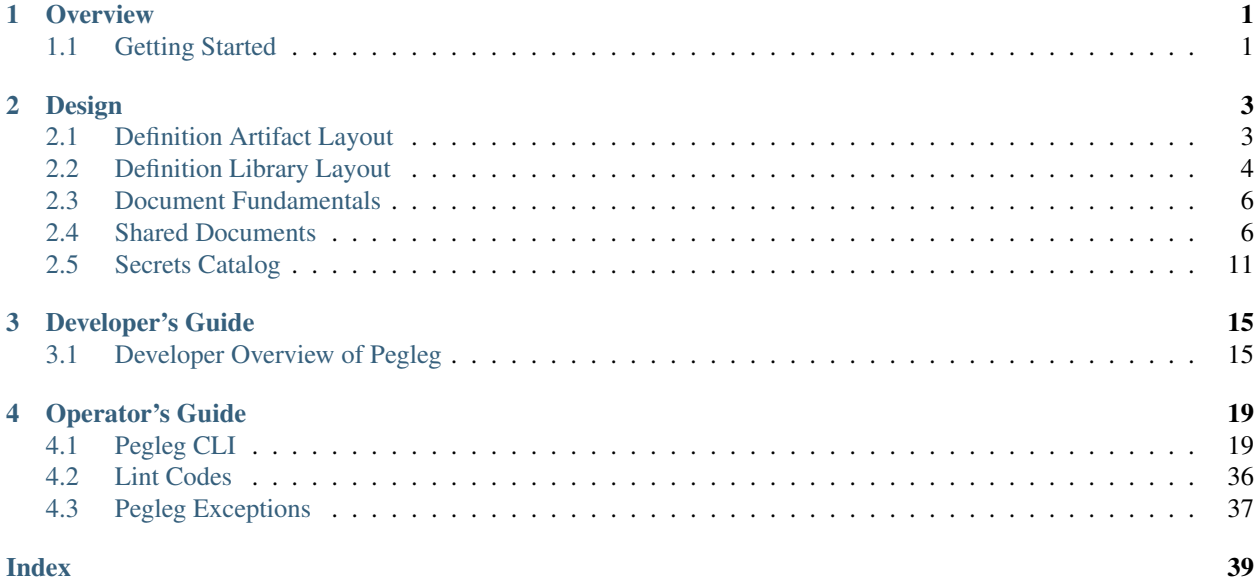

### **CHAPTER**

## **ONE**

## **OVERVIEW**

## <span id="page-4-1"></span><span id="page-4-0"></span>**1.1 Getting Started**

### **1.1.1 What is Pegleg?**

Pegleg is a document aggregator that aggregates all the documents in a repository and packs them into a single YAML file. This allows for operators to structure their site definitions in a maintainable directory layout, while providing them with the automation and tooling needed to aggregate, lint, and render those documents for deployment.

For more information on the documents that Pegleg works on see [Document Fundamentals.](https://airship-pegleg.readthedocs.io/en/latest/authoring_strategy.html)

### **1.1.2 Basic Usage**

Before using Pegleg, you must:

1. Clone the Pegleg repository:

git clone https://git.airshipit.org/airship-pegleg

2. Install [Docker CE,](https://docs.docker.com/install/) as Pegleg relies on it for CLI execution.

3. Clone the repos containing your [site definition libraries](https://airship-pegleg.readthedocs.io/en/latest/artifacts.html#definition-library-layout) into the local filesystem where Pegleg is running, as Pegleg can only work with files available in the local directory.

You will then be able to use all of Pegleg's features through the [CLI](https://airship-pegleg.readthedocs.io/en/latest/cli.html). See CLI for more information.

#### **CHAPTER**

**TWO**

## **DESIGN**

## <span id="page-6-1"></span><span id="page-6-0"></span>**2.1 Definition Artifact Layout**

The definition artifacts are stored in the below directory structure. This structure is used only to assist humans in maintaining the data. When the documents are consumed by the Airship services, they are viewed as a flat set of all documents.:

```
deployment_files/deployment_files
|- /global
     | |- /common
     | | |- {definition library}
| - \sqrt{v1.0}| |- {definition library}
|- /type
     | |- /production
     |- 7v1.0| | |- {definition library}
     |- /cicd
     | - \sqrt{v1.0}| | |- {definition library}
     |- /labs| - \sqrt{v1.0}| |- {definition library}
|- /site
     |- /{sitename}
          |- site_definition.yaml
          |- {definition library}
```
The root-level listings of global, type and site are the layers as listed in the [Deckhand LayeringPolicy](https://airship-deckhand.readthedocs.io/en/latest/overview.html#layering) document. The process of choosing the definition libraries to compose the actual design for a site is described below.

### **2.1.1 site\_definition.yaml**

The site\_definition.yaml file is what selects the definition libraries to use for a site. Additional metadata can be added to this file as needed to meet requirements.:

```
---
schema: pegleg/SiteDefinition/v1
metadata:
  layeringDefinition:
   abstract: false
    layer: 'site'
```

```
name: 'mtn13b.1'
 schema: metadata/Document/v1
 storagePolicy: cleartext
data:
 site_type: 'cicd'
 repositories: # Optional field.
   global:
     revision: 47676764d3935e4934624bf9593e9115984fe668
     url: ssh://REPO_USERNAME@<git_url>:29418/global-manifests.git
    secrets:
     revision: master
      url: ssh://REPO_USERNAME@<git_url>:29418/security-manifests.git
```
The repositories field (optional) maps default authentication information for each of the manifests repositories supported, for example:

- global
- secrets
- site

Each of the above fields must have 2 pieces of information:

- revision (required) specifies a valid *[Git Reference](#page-37-0)*.
- url (required) specifies the repository remote path. Consists of the following required segments:
	- protocol http, https, or ssh.
	- REPO\_USERNAME must be included for ssh only. Can be overridden with the CLI via *[Check PKI](#page-30-0) [Certs](#page-30-0)*.
	- port e.g. 29418 must be included for ssh only.
	- repository name

#### **Self-Contained Repository**

Note that if the repositories field is omitted, then this implies that the repository contains all the manifests required for site deployment. One such example is [Airship in a Bottle](https://opendev.org/airship/airship-in-a-bottle) which hosts all the manifests required for deploying a minimum OpenStack development environment.

Please see the *[related CLI documentation](#page-37-1)* for information on how to issue relevant commands.

## <span id="page-7-0"></span>**2.2 Definition Library Layout**

The definition library layout is replicated in each location that the site definition contains a set of documents.:

```
{library root}
  |- /schemas
         | |- /{namespace}
              |- /{kind}
                   | |- {version}.yaml
  \overline{\phantom{a}}|- /profiles
         | |- /hardware
```

```
| |- /host
    \overline{\phantom{a}}|- /pki
         | |- kubernetes-nodes.yaml
    \overline{\phantom{a}}|- /secrets
         | |- /certifcate-authorities
         | |- /certificates
         | |- /keypairs
         | |- /passphrases
    \overline{\phantom{a}}|- /software
         | |- /charts
         | - | /{chart collection}
               | | | |- dependencies.yaml
               | - | - |{chartgroup}
               | | | chart-group.yaml
               |- {chart1}.yaml
               | | | |- {chart2}.yaml
    | | |
              |- /{chart collection}
                    | | |- dependencies.yaml
                    |- /{chartgroup}
                          | | |- chart-group.yaml
                          | | |- {chart1}.yaml
                          | | |- {chart2}.yaml
    | |
         | |- /config
         | | |- Docker.yaml
               | | |- Kubelet.yaml
              | | |- versions.yaml
    | |
         | |- /manifests
              | |- bootstrap.yaml
               | |- site.yaml
    \overline{\phantom{a}}|- /networks
        | |- /physical
         | | |- sitewide.yaml
         | | |- rack1.yaml
    | |
         | |- KubernetesNetwork.yaml
         | |- common-addresses.yaml
    \overline{\phantom{a}}|- /baremetal
         |- rack1.yaml
         |- rack2.yaml
* Schemas - The schemas should all be sourced from the Airship
 service repositories. Care should be taken that the schemas
 included in the site definition are taken from the version of
 the service being deployed in the site.
* Software
  * /config/versions.yaml will contain a manifest of all the
    chart, image and package versions. These should be substituted
    into all other documents that define version information.
  * dependencies.yaml - Contains Armada chart definitions that are
```

```
only utilized as dependencies for other charts (e.g. helm-toolkit)
 * Chart collection - Loose organization of chart groups
   such as 'kubernetes', 'ucp', 'osh'
* Physical networks and baremetal nodes can be split into files
 in whatever way makes sense. The best practice here to define
 them by racks is only a suggestion.
```
## <span id="page-9-0"></span>**2.3 Document Fundamentals**

The definition of a site consists of a set of small YAML documents that are managed by [Deckhand.](https://airship-deckhand.readthedocs.io) Each document is identified by a schema top-level key and the metadata.name value that uniquely identifies a particular document of the type schema. Deckhand provides functionality allowing documents to be authored such that data from multiple documents can be merged.

- Abstact vs Concrete Documents define a value in metadata.layeringDefinition.abstract to determine if a document is abstract (a value of true) or concrete (a value of false). When calling the /revisions/{id}/rendered-documents API, only concrete documents are returned.
- Layering Document [layering](https://airship-deckhand.readthedocs.io/en/latest/overview.html#layering) is used for whole documents that have known defaults but may need to be transformed in specific instances.
- Substitution Data [substitution](https://airship-deckhand.readthedocs.io/en/latest/overview.html#substitution) is used for extracting particular values from a document's data section (whole or in-part) and inserting that data into a destination document (at the root of the data section or deeper into a document).

## <span id="page-9-1"></span>**2.4 Shared Documents**

### **2.4.1 Secrets**

Several generic document [types](https://airship-deckhand.readthedocs.io/en/latest/users/document-types.html#provided-utility-document-kinds) exist to support encryption of sensitive data.

These must be utilized for all data considered sensitive.

## **2.4.2 Global Catalogue Documents**

[Deckhand'](https://airship-deckhand.readthedocs.io)s layering functionality can be utilized in several ways, i.e site definitions. At the global layer there will be several documents providing different configurations for an object or service. Each of these will be abstract documents. They can be incorporated into a particular site definition by creating a concrete child document in the site layer that selects the correct global parent. The child can then do further customization on the configuration if needed.

As a best practice, global level documents using the catalog pattern should utilize the layering labels component and configuration to provide a consistent method for children documents select the correct parent. The below example shows a set of documents for two configuration options for OpenStack Keystone: one using local SQL-backed identity stores and one using an LDAP backend. A site definition can then select and customize the appropriate option.

When using a catalogue document, it is important to review that document to ensure you understand all the requirements for it.

• Abstract documents are not required to be fully formed, so selecting a catalogue document may require the child document to add data so the document passes validation. In the below example, the child document adds several required fields to the catalogue Chart: chart\_name, release, and namespace.

• A catalogue document may define substitutions with the expectation that the substitution source documents are defined at a lower layer. In the example below, all of the required credentials in the chart are defined as substitutions in the global catalogue document, but the source documents for the substitutions are defined in the site layer.

This catalogue pattern can also be utilized for the type layer if needed.

## **2.4.3 Global Layer**

**---**

```
schema: armada/Chart/v1
metadata:
  schema: metadata/Document/v1
  name: ldap-backed-keystone
  labels:
   component: keystone
    configuration: ldap-backed
  layeringDefinition:
    abstract: true
    layer: global
  storagePolicy: cleartext
  substitutions:
    - src:
        schema: deckhand/Passphrase/v1
        name: keystone_admin_password
        path: .
      dest:
        path: .values.endpoints.identity.auth.admin.password
    - src:
        schema: deckhand/Passphrase/v1
        name: mariadb_admin_password
        path: .
      dest:
        path: .values.endpoints.oslo_db.auth.admin.password
    - src:
        schema: deckhand/Passphrase/v1
        name: mariadb_keystone_password
        path: .
      dest:
        path: .values.endpoints.oslo_db.auth.user.password
    - src:
        schema: pegleg/SoftwareVersions/v1
        name: software-versions
        path: .charts.ucp.keystone
      dest:
        path: .source
    - src:
        schema: pegleg/StringValue/v1
        name: ldap_userid
        src: .
      dest:
        path: .values.conf.ks_domains.cicd.identity.ldap.user
        pattern: '(^USERID)'
    - src:
        schema: deckhand/Passphrase/v1
        name: ldap_userid_password
```

```
path: .
      dest:
        path: .values.conf.ks_domain.cicd.identity.ldap.password
data:
  install:
    no_hooks: false
  upgrade:
    no_hooks: false
  pre:
    delete:
      - type: job
        labels:
          job-name: keystone-db-sync
      - type: job
        labels:
          job-name: keystone-db-init
  post:
    delete: []
    create: []
  values:
    conf:
      keystone:
        identity:
          driver: sql
          default_domain_id: default
          domain_specific_drivers_enabled: True
          domain_configurations_from_database: True
          domain_config_dir: /etc/keystonedomains
      ks_domains:
        cicd:
          identity:
            driver: ldap
            ldap:
              url: "ldap://your-ldap-server.example.com"
              user: "USERID@example.com"
              password: USERID_PASSWORD_REPLACEME
              suffix: "dc=example,dc=com"
              query_scope: sub
              page_size: 1000
              user_tree_dn: "DC=example,DC=com"
              user_objectclass: user
              user_name_attribute: sAMAccountName
              user_mail_attribute: mail
              user_enabled_attribute: userAccountControl
              user_enabled_mask: 2
              user_enabled_default: 512
              user_attribute_ignore: "default_project_id,tenants,projects,password"
    replicas: 2
    labels:
      node_selector_key: ucp-control-plane
      node_selector_value: enabled
...
---
schema: armada/Chart/v1
metadata:
  schema: metadata/Document/v1
  name: sql-backed-keystone
```

```
labels:
    component: keystone
    configuration: sql-backed
  layeringDefinition:
    abstract: true
    layer: global
  substitutions:
    - src:
        schema: deckhand/Passphrase/v1
        name: keystone_admin_password
        path: .
      dest:
        path: .values.endpoints.identity.auth.admin.password
    - src:
        schema: deckhand/Passphrase/v1
        name: mariadb_admin_password
        path: .
      dest:
        path: .values.endpoints.oslo_db.auth.admin.password
    - src:
        schema: deckhand/Passphrase/v1
        name: mariadb_keystone_password
        path: .
      dest:
       path: .values.endpoints.oslo_db.auth.user.password
    - src:
        schema: pegleg/SoftwareVersions/v1
        name: software-versions
        path: .charts.ucp.keystone
      dest:
        path: .source
data:
  timeout: 300
  install:
   no_hooks: false
 upgrade:
   no_hooks: false
   pre:
      delete:
        - name: keystone-bootstrap
          type: job
          labels:
            application: keystone
            component: bootstrap
        - name: keystone-credential-setup
          type: job
          labels:
            application: keystone
            component: credential-setup
        - name: keystone-db-init
          type: job
          labels:
            application: keystone
            component: db-init
        - name: keystone-db-sync
          type: job
          labels:
```

```
application: keystone
           component: db-sync
      - name: keystone-fernet-setup
        type: job
        labels:
           application: keystone
           component: fernet-setup
values: {}
source: {}
...
```
### **2.4.4 Site Layer**

```
---
schema: armada/Chart/v1
metadata:
  schema: metadata/Document/v1
  name: ucp-helm-toolkit
  layeringDefinition:
    abstract: false
    layer: site
  substitutions:
    - src:
        schema: pegleg/SoftwareVersions/v1
        name: software-versions
        path: .charts.ucp.helm-toolkit
      dest:
        path: .source
data:
  chart_name: ucp-helm-toolkit
  release: ucp-helm-toolkit
  namespace: ucp
  timeout: 100
  values: {}
  source: {}
  dependencies: []
...
---
schema: armada/Chart/v1
metadata:
  schema: metadata/Document/v1
  name: ucp-keystone
  layeringDefinition:
    abstract: false
    layer: site
    parentSelector:
      component: keystone
      configuration: ldap-backed
    actions:
      - method: merge
       path: .
data:
  chart_name: ucp-keystone
  release: ucp-keystone
  namespace: ucp
```

```
dependencies:
    - ucp-helm-toolkit
...
---
schema: deckhand/Passphrase/v1
metadata:
  schema: metadata/Document/v1
  name: ldap_userid_password
  storagePolicy: encrypted
data: a-secret-password
...
---
schema: deckhand/Passphrase/v1
metadata:
  schema: metadata/Document/v1
 name: keystone_admin_password
 storagePolicy: encrypted
data: a-secret-password
...
---
schema: deckhand/Passphrase/v1
metadata:
 schema: metadata/Document/v1
 name: mariadb_admin_password
 storagePolicy: encrypted
data: a-secret-password
...
---
schema: deckhand/Passphrase/v1
metadata:
 schema: metadata/Document/v1
 name: mariadb_keystone_password
  storagePolicy: encrypted
data: a-secret-password
...
---
schema: pegleg/StringValue/v1
metadata:
 schema: metadata/Document/v1
 name: keystone_ldap_userid
 storagePolicy: cleartext
data: myuser
...
```
## <span id="page-14-0"></span>**2.5 Secrets Catalog**

### **2.5.1 Artifacts**

**Pegleg Document Types**

#### **Overview**

Pegleg is not only the custodian of deployment manifests that handles responsibilities such as aggregation and linting, but is also the author of certain [Deckhand-formatted](https://airship-deckhand.readthedocs.io/en/latest/users/documents.html) manifests. These manifests are generated via Catalog classes.

#### **Documents**

Pegleg generates or ingests each of the documents below, each identified by its schema.

#### <span id="page-15-0"></span>**pegleg/PeglegManagedDocument/v1**

Pegleg both generates and ingests this type of document. A PeglegManagedDocument can have one or both of the following data elements:

- generated
- encrypted

A PeglegManagedDocument serves as a wrapper around other documents, and the wrapping serves to capture additional metadata that is necessary, but separate from the managed document proper.

The managed document data lives in the data.managedDocument portion of a PeglegManagedDocument.

#### **Generated**

If a PeglegManagedDocument is generated, then its contents have been created by Pegleg, and it thus includes provenance information per this example:

```
schema: pegleg/PeglegManagedDocument/v1
metadata:
 name: matches-document-name
 schema: deckhand/Document/v1
 labels:
   matching: wrapped-doc
 layeringDefinition:
   abstract: true
    # Pegleg will initially support generation at site level only
   layer: site
 storagePolicy: encrypted
data:
 generated:
   at: <timestamp>
   by: <author>
   specifiedBy:
     repo: <...>
     reference: <git ref-head or similar>
     path: <PKICatalog/PassphraseCatalog details>
 managedDocument:
   schema: <as appropriate for wrapped document>
   metadata:
     storagePolicy: encrypted
     schema: <as appropriate for wrapped document>
     <metadata from parent PeglegManagedDocument>
     <any other metadata as appropriate>
   data: <generated data>
```
#### **Encrypted**

If a PeglegManagedDocument is encrypted, then its contents have been encrypted by Pegleg, and it thus includes provenance information per this example:

```
schema: pegleg/PeglegManagedDocument/v1
metadata:
 name: matches-document-name
 schema: deckhand/Document/v1
 labels:
  matching: wrapped-doc
 layeringDefinition:
   abstract: false
   layer: matching-wrapped-doc
 storagePolicy: encrypted
data:
 encrypted:
   at: <timestamp>
   by: <author>
 managedDocument:
   schema: <as appropriate for wrapped document>
   metadata:
     storagePolicy: encrypted
     schema: <as appropriate for wrapped document>
     <metadata from parent PeglegManagedDocument>
      <any other metadata as appropriate>
    data: < encrypted string blob>
```
Note that this encrypted has a different purpose than the Deckhand storagePolicy: encrypted [metadata,](https://airship-deckhand.readthedocs.io/en/latest/users/encryption.html) which indicates an *intent* for Deckhand to store a document encrypted at rest in the cluster. The two can be used together to ensure security. If a document is marked as storagePolicy: encrypted, then automation may validate that it is only persisted (e.g. to a Git repository) if it is in fact encrypted within a PeglegManagedDocument.

#### **Generated & Encrypted**

A PeglegManagedDocument that is both generated via a Catalog, and encrypted (as specified by the Catalog) will contain both generated and encrypted stanzas.

#### **Supported Managed Documents**

Supported managed document schemas include one of the following [Deckhand schemas:](https://airship-deckhand.readthedocs.io/en/latest/users/document-types.html#provided-utility-document-kinds)

- Certificates:
	- deckhand/Certificate/v1
	- deckhand/CertificateKey/v1
- Certificate Authorities:
	- deckhand/CertificateAuthority/v1
	- deckhand/CertificateAuthorityKey/v1
- Keypairs:
	- deckhand/PrivateKey/v1

– deckhand/PublicKey/v1

### **2.5.2 Public Key Infrastructure (PKI)**

#### <span id="page-17-0"></span>**Public Key Infrastructure (PKI) Catalog**

Configuration for certificate and keypair generation in the cluster. The pegleg secrets generate certificates command will read all PKICatalog documents and either find pre-existing certificates/keys, or generate new ones based on the given definition.

#### **Dependencies**

Pegleg's PKI Catalog depends on [CloudFlare's PKI/TLS toolkit,](https://github.com/cloudflare/cfssl) which is installed as a part of Pegleg's [Dockerfile.](https://github.com/openstack/airship-pegleg/blob/master/images/pegleg/Dockerfile)

#### **Sample Document**

#### Here is a sample document:

```
# Basic example of pki-catalog.yaml for k8s.
---
schema: promenade/PKICatalog/v1
metadata:
 schema: metadata/Document/v1
 name: cluster-certificates-addition
 layeringDefinition:
   abstract: false
   layer: site
 storagePolicy: cleartext
data:
 certificate_authorities:
   kubernetes:
     description: CA for Kubernetes components
      certificates:
        - document_name: kubelet-n3
         common name: system:node:n3
         hosts:
           - n3
           -192.168.77.13groups:
            - system:nodes
...
```
#### **Certificate Authorities**

The data in the certificate-authorities key is used to generate certificates for each authority and node. Each certificate authority requires essential host-specific information for each node.

## **CHAPTER**

## **THREE**

## **DEVELOPER'S GUIDE**

## <span id="page-18-1"></span><span id="page-18-0"></span>**3.1 Developer Overview of Pegleg**

Pegleg's core mission is to, alongside Deckhand, facilitate document authoring strategies within [Airship,](https://airshipit.readthedocs.io) by:

- aggregating documents across multiple revisioned repositories, each of which contains multiple documents defining sites' software and hardware stacks
- providing early linting of documents prior to their collection and eventual deployment
- including utility functions enabling operators and developers alike to list available sites, render individual manifests via [Deckhand,](https://airship-deckhand.readthedocs.io/) bootstrap repositories with Pegleg-compliant directory layouts, to name a few

### **3.1.1 Architecture**

Pegleg, as a CLI, has a rather simplistic architecture. It is meaningful to visualize Pegleg alongside Deckhand:

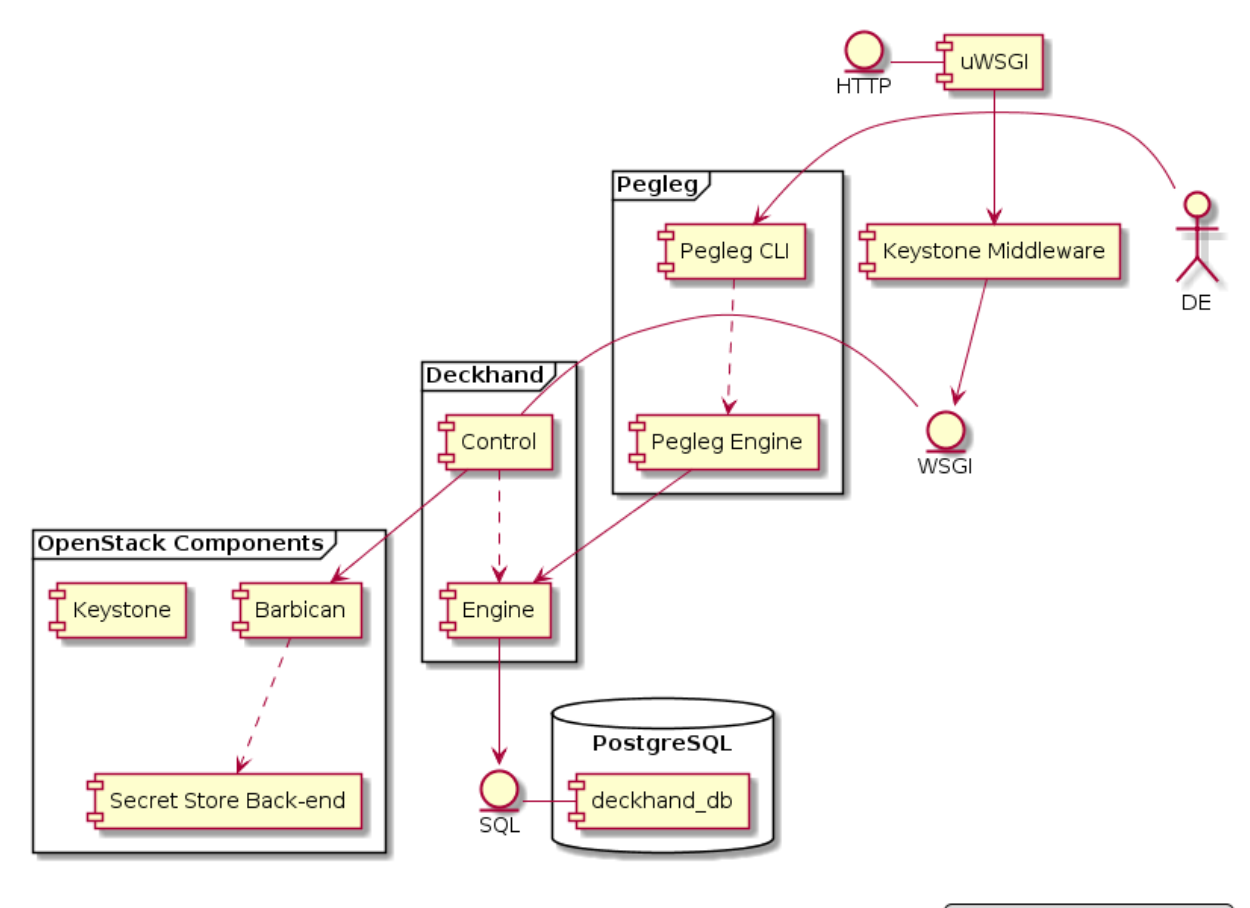

DE: Deployment Engineer

## **3.1.2 Components**

#### **cli**

The Pegleg cli module implements the user-facing CLI. For more information about this module, reference the *[CLI](#page-22-1) [documentation](#page-22-1)*.

#### **engine**

The engine module implements the following functionality:

- document linting
- document rendering via [Deckhand](https://airship-deckhand.readthedocs.io/)
- document aggregation
- additional document utility functions

## **3.1.3 Developer Workflow**

Because Airship is a container-centric platform, the developer workflow heavily utilizes containers for testing and publishing. It also requires Pegleg to produce multiple artifacts that are related, but separate: the Python package, the Docker image and the Helm chart. The code is published via the Docker image artifact.

Pegleg strives to conform to the [Airship coding conventions.](https://airshipit.readthedocs.io/en/latest/conventions.html)

### **Python**

The Pegleg code base lives under pegleg. Pegleg supports py36 interpreter.

#### **Docker**

Pegleg Dockerfiles for supported distributions are located in /images/pegleg along with any artifacts built specifically to enable the container image. Make targets are used for generating and testing the artifacts.

• make images - Build the Pegleg Docker image.

Pegleg, as a containerized CLI, uses Docker via tools/pegleg.sh to execute CLI commands. Commands can also be executed using the Makefile target: run\_pegleg.

#### **Virtual Environment**

Rather than, after each local code change, rebuilding the Pegleg image and overriding the IMAGE environment variable so tools/pegleg.sh uses the latest code changes, it is possible to use a virtual environment for much faster development.

This can achieved by issuing the following commands (from the root Pegleg directory):

```
# Quick way of building a virtualenv and installing all required
# dependencies into it.
tox -e py36 --notest
source .tox/py36/bin/activate
pip install -e .
# Now is it possible to run the Pegleg CLI to test local changes:
pegleg <command> <options>
# Or run unit tests:
pytest -k <regex>
```
Note that after setting up the virtual environment, one only needs to source it in order to re-run unit tests or Pegleg CLI commands, to test local changes.

## **3.1.4 Testing**

All Pegleg tests are nested under tests.

Pegleg comes equipped with a number of [tox](https://tox.readthedocs.io/) targets for running unit tests, as well as [pep8](https://www.python.org/dev/peps/pep-0008/) and [Bandit](https://github.com/PyCQA/bandit) checks.

#### **Unit Tests**

To run all unit tests, execute:

\$ tox -e py36

To run unit tests using a regex, execute:

 $$$  tox -e py36 -- <regex>

## **CHAPTER**

## **OPERATOR'S GUIDE**

## <span id="page-22-1"></span><span id="page-22-0"></span>**4.1 Pegleg CLI**

The Pegleg CLI is used in conjunction with the script located in pegleg/tools called pegleg.sh.

Note: The default workspace for the pegleg. sh script is /workspace. The examples below require that this workspace be used.

Note: Pegleg collect and render commands generate a deployment-version document containing information gathered from the site-definition, which includes the specific commit for each repository used and whether that repository was clean or dirty.

## **4.1.1 Environment Variables**

\$WORKSPACE = Location of the folder that holds the repositories containing the site definition libraries. Pegleg makes no assumptions about the root directory. \$WORKSPACE is /workspace in the container context.

Example: \$WORKSPACE=/home/ubuntu/all\_repos

\$IMAGE = Location of pegleg docker image.

Example: \$IMAGE=quay.io/airshipit/pegleg:latest-ubuntu\_xenial

## **4.1.2 Usage**

To run:

```
export WORKSPACE=<repo_location>
export IMAGE=<docker_image>
./pegleg.sh <command> <options>
```
#### For example:

```
cd /opt/airship-pegleg
export WORKSPACE=/opt/airship/treasuremap
./tools/pegleg.sh site -r /workspace --help
```
Note: If sudo permissions are required to execute  $\text{pegleg.s}$ h, then it is necessary to use the  $-E$  flag with sudo in order for the current environment to be used. For example:

```
cd /opt/airship-pegleg
export WORKSPACE=/opt/airship/treasuremap
sudo -E ./tools/pegleg.sh site -r /workspace --help
```
## **4.1.3 CLI Options**

-v / \-\-verbose (Optional, Default=False).

Enable debug logging.

-l / \-\-logging-level (Optional, Default=40).

Specifies the logging level, as a number, with which to run pegleg. The available levels are as follows:

- $\cdot$  10 (DEBUG)
- 20 (INFO)
- 30 (WARNING)
- $\cdot$  40 (ERROR)
- 50 (CRITICAL)

The *-v* option will override any logging level specified in favor of DEBUG.

## **4.1.4 Repo Group**

Allows you to perform repository-level operations.

#### **Options**

-r / \-\-site-repository (Required).

Path to the root of the site repository (containing site\_definition.yaml) repo.

For example: /opt/airship/treasuremap

The revision can also be specified via (for example):

-r /opt/airship/treasuremap**@revision**

#### $-p$  / \-\-clone-path (Optional, Default=/tmp/).

The path where the repo will be cloned. By default the repo will be cloned to the /tmp path. If this option is included and the repo already exists, then the repo will not be cloned again and the user must specify a new clone path or pass in the local copy of the repository as the site repository. Suppose the repo name is treasuremap and the clone path is /tmp/mypath then the following directory is created /tmp/mypath/treasuremap which will contain the contents of the repo. Example of using clone path:

-p /tmp/mypath

#### <span id="page-24-0"></span>**Lint**

Sanity checks for repository content (all sites in the repository). To lint a specific site, see *[site-level linting](#page-27-0)*. See *[Linting](#page-37-2)* for more information.

## <span id="page-24-1"></span>**4.1.5 Site Group**

Allows you to perform site-level operations.

./pegleg.sh site -r <site\_repo> -e <extra\_repo> <command> <options>

#### **Options**

#### -r / \-\-site-repository (Required).

Path to the root of the site repository (containing site\_definition.yaml) repo.

For example: /opt/airship/treasuremap

The revision can also be specified via (for example):

-r /opt/airship/treasuremap**@revision**

#### -e / \-\-extra-repository (Optional).

Path to the root of extra repositories used for overriding those specified under the repositories field in a given site-definition.yaml.

These should be named per the site-definition file, e.g.:

-e **global**=/opt/**global** -e secrets=/opt/secrets

-p / \-\-clone-path (Optional, Default=/tmp/).

The path where the repo will be cloned. By default the repo will be cloned to the /tmp path. If this option is included and the repo already exists, then the repo will not be cloned again and the user must specify a new clone path or pass in the local copy of the repository as the site repository. Suppose the repo name is treasuremap and the clone path is /tmp/mypath then the following directory is created /tmp/mypath/treasuremap which will contain the contents of the repo. Example of using clone path:

-p /tmp/mypath

#### **Repository Overrides**

By default, the revision specified in the site-definition.yaml for the site will be leveraged but can be *[over](#page-30-0)[ridden](#page-30-0)* using:

-e **global**=/opt/**global@revision**

 $-k / \lvert \cdot \rvert$ -repo-key (Optional, SSH only).

The SSH public key to use when cloning remote authenticated repositories.

Required for cloning repositories via SSH protocol.

-u / \-\-repo-username (Optional, unless required by repo URL).

The SSH username to use when cloning remote authenticated repositories specified in the site-definition file. Any occurrences of REPO\_USERNAME in an entry under the repositories field in a given site-definition. yaml will be replaced with this value.

Required for cloning repositories via SSH protocol. This argument will generate an exception if no repo URL uses REPO\_USERNAME.

#### **Examples**

Example usage:

```
./pegleg.sh site -r /opt/site-manifests/ \
 -u <AUTH_USER> \
 -k /opt/.ssh/git.pub \
 -e global=ssh://REPO_USERNAME@<GIT URL>:29418/global-manifests.git@master \
 <command> <options>
```
#### **Collect**

Output complete config for one site.

site\_name (Required).

Name of the site.

-s / \-\-save-location (Optional).

Where to output collected documents. If omitted, the results will be dumped to stdout.

-x (Optional, validation only).

Will exclude the specified lint option. -w takes priority over -x.

-w (Optional, validation only).

Will warn of lint failures from the specified lint options.

\-\-validate (Optional, validation only, Default=False).

Perform validation of documents prior to collection. See *[Lint](#page-27-0)* for additional information on document linting. It is recommended that document linting be executed prior to document collection. However,  $--$ validate is False by default for backwards compatibility concerns.

Usage:

```
./pegleg.sh <command> <options> collect <site_name> -s <save_location> \
 -x P001 -w P002 --validate
```
#### **Examples**

Example without validation:

```
./pegleg.sh site -r /opt/site-manifests \
 -e global=/opt/manifests \
 collect <site_name> -s /workspace
```
Example with validation:

```
./pegleg.sh site -r /opt/site-manifests \
 -e global=/opt/manifests \
 collect <site_name> -s /workspace -x P004 --validate
```
#### **List**

List known sites.

-s / \-\-save-location (Optional, Default=stdout).

Location where the output is saved.

-o / \-\-output (Optional).

Same as -s (–save-location). Deprecated.

./pegleg <command> <options> list

#### **Examples**

Example:

./pegleg site -r /opt/site-manifests list -s /workspace

#### **Show**

Show details for one site.

site\_name (Required).

Name of site.

-s / \-\-save-location (Optional, Default=stdout).

Location where the output is saved.

-o / \-\-output (Optional).

Same as -s (–save-location). Deprecated.

./pegleg <command> <options> show site\_name

#### **Examples**

#### Example:

```
./pegleg site -r /opt/site-manifests show site_name -s /workspace
```
#### **Render**

Render documents via [Deckhand](https://airship-deckhand.readthedocs.io/en/latest/users/rendering.html) for one site.

site\_name (Required).

Name of site.

-s / \-\-save-location (Optional, Default=stdout).

Location where the output is saved.

-o / \-\-output (Optional).

Same as -s (–save-location). Deprecated.

-v / \-\-validate (Optional, Default=True).

Whether to pre-validate documents using built-in schema validation. Skips over externally registered DataSchema documents to avoid false positives.

./pegleg <command> <options> render site\_name

#### **Examples**

#### Example:

./pegleg site -r /opt/site-manifests render site\_name -s save\_location

#### <span id="page-27-0"></span>**Lint**

Sanity checks for repository content (for a specific site in the repository). Validations for linting are done utilizing [Deckhand Validations.](https://airship-deckhand.readthedocs.io/en/latest/overview.html#validation)

To lint all sites in the repository, see *[repository-level linting](#page-24-0)*.

See *[Linting](#page-37-2)* for more information.

#### **Examples**

Generic example:

```
./pegleg.sh site -r <site_repo> -e <extra_repo> \
 lint <site_name> \
 -f -x <lint_code> -w <lint_code>
```
The most basic way to lint a document set is as follows:

./pegleg.sh site -r <site\_repo> -e <extra\_repo> lint <site\_name>

A more complex example involves excluding certain linting checks:

```
./pegleg.sh site -r /opt/site-manifests \
 -e global=/opt/manifests \
 lint \langlesite name> \
  -x P001 -x P002 -w P003
```
#### **Upload**

Uploads documents to [Shipyard.](https://opendev.org/airship/shipyard)

site\_name (Required).

Name of the site. The site name must match a site name in the site repository folder structure

\-\-os-<various> (Required).

Shipyard needs these options for authenticating with OpenStack Keystone. This option can be set as environment variables or it can be passed via the command line.

Please reference Shipyard's [CLI documentation](https://airship-shipyard.readthedocs.io/en/latest/CLI.html#openstack-keystone-authorization-environment-variables) for information related to these options.

#### \-\-context-marker (Optional).

Specifies a UUID (8-4-4-4-12 format) that will be used to correlate logs, transactions, etc. in downstream activities triggered by this interaction.

-b / \-\-buffer-mode (Optional, Default=auto).

Set the buffer mode when uploading documents. Supported buffer modes include append, replace, auto.

append: Add the collection to the Shipyard Buffer, only if that collection does not already exist in the Shipyard buffer.

replace: Clear the Shipyard Buffer before adding the specified collection.

\-\-collection (Required, Default=<site\_name>).

Specifies the name of the compiled collection of documents that will be uploaded to Shipyard.

Usage:

```
./pegleg.sh site <options> upload <site_name> --context-marker=<uuid> \
                                               --buffer-mode=<br/>buffer> \
                                                --collection=<collection>
```
#### **Site Secrets Group**

Subgroup of *[Site Group](#page-24-1)*. The commands below create *[PeglegManagedDocument manifests](#page-15-0)* in the local repository.

A sub-group of site command group, which allows you to perform secrets level operations for secrets documents of a site.

Note: For the CLI commands encrypt, decrypt, generate certificates and wrap in the secrets command group, which encrypt or decrypt site secrets, two environment variables, PEGLEG\_PASSPHRASE, and PEGLEG\_SALT, are used to capture the master passphrase, and the salt needed for encryption and decryption of the site secrets. The contents of PEGLEG\_PASSPHRASE, and PEGLEG\_SALT are not generated by Pegleg, but are created externally, and set by deployment engineers or tooling.

A minimum length of 24 for master passphrases will be checked by all CLI commands, which use the PEGLEG PASSPHRASE and PEGLEG SALT. All other criteria around master passphrase strength are assumed to be enforced elsewhere.

./pegleg.sh site -r <site\_repo> -e <extra\_repo> secrets <command> <options>

#### **Generate PKI (deprecated)**

Generate certificates and keys according to all PKICatalog documents in the site using the *[Public Key Infrastructure](#page-17-0) [\(PKI\) Catalog](#page-17-0)* module. The default behavior is to generate all certificates that are not yet present. For example, the first time generate PKI is run or when new entries are added to the PKICatalogue, only those new entries will be generated on subsequent runs.

Pegleg also supports a full regeneration of all certificates at any time, by using the –regenerate-all flag.

Pegleg places generated document files in <site>/secrets/passphrases, <site>/secrets/ certificates, or <site>/secrets/keypairs as appropriate:

- The generated filenames for passphrases will follow the pattern <passphrase-doc-name>.yaml.
- The generated filenames for certificate authorities will follow the pattern  $\langle ca-name \rangle$   $\langle ca \rangle$  yaml.
- The generated filenames for certificates will follow the pattern <ca-name>\_<certificate-doc-name>\_certificate. yaml.
- The generated filenames for certificate keys will follow the pattern <ca-name>\_<certificate-doc-name>\_key.yaml.
- The generated filenames for keypairs will follow the pattern <keypair-doc-name>.yaml.

Dashes in the document names will be converted to underscores for consistency.

site\_name (Required).

Name of site.

-a / \-\-author (Optional).

Identifying name of the author generating new certificates. Used for tracking provenance information in the Pegleg-ManagedDocuments. An attempt is made to automatically determine this value, but should be provided.

-d / \-\-days (Optional, Default=365).

Duration (in days) certificates should be valid. Minimum=0, no maximum. Values less than 0 will raise an exception.

NOTE: A generated certificate where days = 0 should only be used for testing. A certificate generated in such a way will be valid for 0 seconds.

\-\-regenerate-all (Optional, Default=False).

Force Pegleg to regenerate all PKI items.

**Examples**

```
./pegleg.sh site -r <site_repo> -e <extra_repo> \
 secrets generate-pki \
 <site_name> \
 -a <author> \
 -d <days> \
  --regenerate-all
```
#### <span id="page-30-0"></span>**Check PKI Certs**

Determine if any PKI certificates from a site are expired, or will be expired within days days. If any are found, print the cert names and expiration dates to stdout.

 $-d / \lambda$ -days (Optional, Default=60).

Duration (in days) to check certificate validity from today. Minimum=0, no maximum. Values less than 0 will raise an exception.

NOTE: Checking PKI certs where days = 0 will check for certs that are expired at the time the command is run.

site\_name (Required).

Name of the site. The site\_name must match a site name in the site repository folder structure.

Usage:

```
./pegleg.sh site -r <site_repo> \
 secrets check-pki-certs <site_name> <options>
```
#### **Examples**

Example without days specified:

./pegleg.sh site -r <site\_repo> secrets check-pki-certs <site\_name>

Example with days specified:

./pegleg.sh site -r <site\_repo> secrets check-pki-certs <site\_name> -d <days>

#### **Secrets**

A sub-group of site command group, which allows you to perform secrets level operations for secrets documents of a site.

Note: For the CLI commands encrypt and decrypt in the secrets command group, which encrypt or decrypt site secrets, two environment variables, PEGLEG\_PASSPHRASE, and PEGLEG\_SALT, are used to capture the master passphrase, and the salt needed for encryption and decryption of the site secrets. The contents of PEGLEG\_PASSPHRASE, and PEGLEG\_SALT are not generated by Pegleg, but are created externally, and set by a deployment engineers or tooling.

A minimum length of 24 for master passphrases will be checked by all CLI commands, which use the PEGLEG\_PASSPHRASE. All other criteria around master passphrase strength are assumed to be enforced elsewhere.

./pegleg.sh site -r <site\_repo> -e <extra\_repo> secrets <command> <options>

#### **Encrypt**

Encrypt one site's secrets documents, which have the metadata.storagePolicy set to encrypted, and wrap them in [Pegleg Managed Documents](https://airship-specs.readthedocs.io/en/latest/specs/approved/pegleg-secrets.html#peglegmanageddocument)

Note: The encrypt command is idempotent. If the command is executed more than once for a given site, it will skip the files, which are already encrypted and wrapped in a pegleg managed document, and will only encrypt the documents not encrypted before.

#### site\_name (Required).

Name of the site. The site\_name must match a site name in the site repository folder structure. The encrypt command looks up the site-name in the site repository, and searches recursively the site\_name folder structure for secrets files (i.e. files with documents, whose encryptionPolicy is set to encrypted), and encrypts the documents in those files.

#### $-p$  /  $\lambda$ -path (Optional).

The file or directory path to encrypt. If a path is not provided, all applicable files discovered in the user specified repositories for site\_name will be encrypted.

#### $-a / \$ -author (Required).

Author is the identifier for the program or the person, who is encrypting the secrets documents. Author is intended to document the entity or the individual, who encrypts the site secrets documents, mostly for tracking purposes, and is expected to be leveraged in an operator-specific manner. For instance the author can be the "userid" of the person running the command, or the "application-id" of the application executing the command.

#### -s / \-\-save-location (Optional).

Where to output the encrypted and wrapped documents.

Warning: If the save-location parameter is not provided, the encrypted result documents will overwrite the original cleartext documents for the site. The reason for this default behavior, is to ensure that site secrets are only stored on disk or in any version control system as encrypted.

If the user for any reason wants to avoid overwriting the original cleartext files, the save-location parameter will provide the option to override this default behavior, and forces the encrypt command to write the encrypted documents in a different location than the original unencrypted files.

Usage:

```
./pegleg.sh site <options> secrets encrypt <site_name> -a <author_id> -s <save_
˓→location>
```
#### **Examples**

Example with optional save location:

```
./pegleg.sh site -r /opt/site-manifests \
 -e global=/opt/manifests \
 -e secrets=/opt/security-manifests \
 secrets encrypt <site_name> -a <author_id> -s /workspace
```
Example without optional save location:

```
./pegleg.sh site -r /opt/site-manifests \
 -e global=/opt/manifests \
 -e secrets=/opt/security-manifests \
 secrets encrypt <site_name> -a <author_id>
```
#### **Decrypt**

Unwrap one or more encrypted secrets document from [Pegleg Managed Documents,](https://airship-specs.readthedocs.io/en/latest/specs/approved/pegleg-secrets.html#peglegmanageddocument) decrypt the encrypted secrets, and dump the cleartext to stdout or a specified location.

site\_name (Required).

Name of the site. The site\_name must match a site name in the site repository folder structure. This is used to ensure the correct revision of the site and global repositories are used, as specified in the site's site-definition. yaml.

\-\-path (Required). Multiple entries allowed.

Path to pegleg managed encrypted secrets file or directory of files.

```
-s / \-\-save-location (Optional).
```
The desired output path for the decrypted file. If not specified, decrypted data will output to stdout.

-o / \-\-overwrite (Optional). False by default.

When set, encrypted file(s) at the specified path will be overwritten with the decrypted data. Overrides --save-location option.

Usage:

```
./pegleg.sh site <options> secrets decrypt <site_name> --path <path>
  [-s <output_path>]
```
#### **Examples**

Example:

```
./pegleg.sh site -r /opt/site-manifests \
 -e global=/opt/manifests \
 -e secrets=/opt/security-manifests \
 secrets decrypt site1 \
 --path /opt/security-manifests/site/site1/passwords/password1.yaml \
 --path /opt/security-manifests/site/site1/passwords/password2.yaml \
 --path /opt/security-manifests/site/site1/passwords/passwordN.yaml \
 --path /opt/security-manifests/site/site1/certificates
```
#### **Wrap**

Wrap bare files (e.g. pem or crt) in a PeglegManagedDocument and optionally encrypt them.

site name (Required).

Name of site.

#### $-a$  / \-\-author

Identifying name of the author generating new certificates. Used for tracking provenance information in the Pegleg-ManagedDocuments. An attempt is made to automatically determine this value, but should be provided.

#### \-\-filename

The relative path to the file to be wrapped.

#### \-\-save-location

The output path where the wrapped file is saved. (default: input path with the extension replaced with .yaml)

#### -o / \-\-output-path

Same as –save-location. Deprecated.

#### -s / \-\-schema

The schema for the document to be wrapped, e.g. deckhand/Certificate/v1

#### $-n$  / \-\-name

The name for the document to be wrapped, e.g. new-cert.

#### $-1$  /  $\lceil -1 \rceil$  - layer

The layer for the document to be wrapped, e.g. site.

\-\-encrypt / \-\-no-encrypt (Default=True).

A flag specifying whether to encrypt the output file.

#### **Examples**

```
./pegleg.sh site -r /home/myuser/myrepo \
 secrets wrap -a myuser --filename secrets/certificates/new_cert.crt \
 --save-location secrets/certificates/new cert.yaml \
 -s "deckhand/Certificate/v1" -n "new-cert" -l site mysite
```
#### **genesis\_bundle**

Constructs genesis bundle based on a site configuration.

Note: This command requires the environment variable PEGLEG\_PASSPHRASE to be set and at least 24 characters long, to be used for encrypting genesis bundle data. PEGLEG\_SALT must be set as well. There are no constraints on its length, but at least 24 characters is recommended.

#### $-b$  /  $\lvert$ -build-dir (Required).

Destination directory for the genesis bundle.

\-\-include-validators (Optional, Default=False).

A flag to request build genesis validation scripts as well.

Usage:

::

./pegleg.sh site <options> genesis\_bundle <site\_name> -b <build\_locaton> -k <encryption\_passphrase/key> –include-validators

#### **Examples**

```
./pegleg.sh site -r ./site-manifests \
 genesis_bundle site1 \
 -b ../../sitel_build \
 -k yourEncryptionPassphrase \
 --include-validators
```
#### **generate**

A sub-group of secrets command group, which allows you to auto-generate secrets documents of a site.

Note: The types of documents that pegleg cli generates are passphrases, certificate authorities, certificates and keys. Passphrases are declared in a new pegleg/PassphraseCatalog/v1 document, while CAs, certificates, and keys are declared in the pegleg/PKICatalog/v1.

The pegleg/PKICatalog/v1 schema is identical with the existing promenade/PKICatalog/v1, promenade currently uses to generate the site CAs, certificates, and keys.

The pegleg/PassphraseCatalog/v1 schema is specified in [Pegleg Passphrase Catalog](https://airship-specs.readthedocs.io/en/latest/specs/approved/pegleg-secrets.html#document-generation)

./pegleg.sh site -r <site\_repo> -e <extra\_repo> secrets generate <command> <options>

#### **certificates**

Generate certificates and keys according to all PKICatalog documents in the site using the *[Public Key Infrastructure](#page-17-0) [\(PKI\) Catalog](#page-17-0)* module. The default behavior is to generate all certificates that are not yet present. For example, the first time generate PKI is run or when new entries are added to the PKICatalogue, only those new entries will be generated on subsequent runs.

Pegleg also supports a full regeneration of all certificates at any time, by using the \-\-regenerate-all flag.

Pegleg places generated document files in <site>/secrets/passphrases, <site>/secrets/ certificates, or <site>/secrets/keypairs as appropriate:

- The generated filenames for passphrases will follow the pattern <passphrase-doc-name>.yaml.
- The generated filenames for certificate authorities will follow the pattern  $\langle ca-name \rangle$   $\langle ca \rangle$  yaml.
- The generated filenames for certificates will follow the pattern <ca-name>\_<certificate-doc-name>\_certificate. yaml.
- The generated filenames for certificate keys will follow the pattern <ca-name>\_<certificate-doc-name>\_key.yaml.

• The generated filenames for keypairs will follow the pattern  $\langle \text{keypair-doc-name} \rangle$ ,  $\text{vaml}$ .

Dashes in the document names will be converted to underscores for consistency.

site\_name (Required).

Name of site.

-a / \-\-author (Optional).

Identifying name of the author generating new certificates. Used for tracking provenance information in the Pegleg-ManagedDocuments. An attempt is made to automatically determine this value, but should be provided.

-d / \-\-days (Optional, Default=365).

Duration (in days) certificates should be valid. Minimum=0, no maximum. Values less than 0 will raise an exception.

NOTE: A generated certificate where days = 0 should only be used for testing. A certificate generated in such a way will be valid for 0 seconds.

#### -s / \-\-save-location

Directory to store the generated site certificates in. It will be created automatically, if it does not already exist. The generated, wrapped, and encrypted passphrases files will be saved in: <save\_location>/site/<site\_name>/secrets/certificates/ directory. Defaults to site repository path if no value given.'

\-\-regenerate-all (Optional, Default=False).

Force Pegleg to regenerate all PKI items.

#### **Examples**

```
./pegleg.sh site -r <site_repo> -e <extra_repo> \
 secrets generate certificates \
 \leqsite_name> \
 -a <author> \
 -d <days> \
 -s <save_location>
  --regenerate-all
```
#### **passphrases**

Generates, wraps and encrypts passphrase documents specified in the pegleg/PassphraseCatalog/v1 document for a site. The site name, and the directory to store the generated documents are provided by the site\_name, and the save\_location command line parameters respectively. The generated passphrases are stored in:

<save\_location>/site/<site\_name>/passphrases/<passphrase\_name.yaml>

The schema for the generated passphrases is defined in [Pegleg Managed Documents](https://airship-specs.readthedocs.io/en/latest/specs/approved/pegleg-secrets.html#peglegmanageddocument)

site\_name (Required).

Name of the site. The site name must match a site name in the site repository folder structure. The generate command looks up the site-name, and searches recursively the site\_name folder structure in the site repository for pegleg/PassphraseCatalog/v1 documents. Then it parses the passphrase catalog documents it found, and generates one passphrase document for each passphrase document\_name declared in the site passphrase catalog.

-a / \-\-author (Required)

Author is intended to document the application or the individual, who generates the site passphrase documents, mostly for tracking purposes. It is expected to be leveraged in an operator-specific manner. For instance the author can be the "userid" of the person running the command, or the "application-id" of the application executing the command.

-s / \-\-save-location (Required).

Where to output generated passphrase documents. The passphrase documents are placed in the following folder structure under save\_location:

<save\_location>/site/<site\_name>/secrets/passphrases/<passphrase\_name.yaml>

#### -c / \-\-passphrase-catalog (Optional).

Specifies a path for a passphrase catalog file to use instead of the catalogs found in the repositories specified by the user. The specified catalog will be used when this option is specified and all other discovered catalogs will be disregarded. This can be used to specify a subset of passphrases to generate instead of the whole catalog or for testing new passphrases before merging them into production.

-i / \-\-interactive (Optional). False by default.

Enables input prompts for "prompt: true" passphrases. Input prompts are otherwise disabled by default and prompted passphrases will be skipped.

\-\-force-cleartext (Optional). False by default.

Force cleartext generation of passphrases. This is not recommended.

Usage:

```
./pegleg.sh site <options> secrets generate passphrases <site_name> -a
<author_id> -s <save_location>
```
#### **Example**

```
./pegleg.sh site -r /opt/site-manifests \
 -e global=/opt/manifests \
 -e secrets=/opt/security-manifests \
 secrets generate passphrases <site_name> -a <author_id> -s /workspace
```
## **4.1.6 CLI Repository Overrides**

Repository overrides should only be used for entries included underneath the repositories field for a given site-definition.yaml.

Overrides are specified via the -e flag for all *[Site Group](#page-24-1)* commands. They have the following format:

```
-e <REPO_NAME>=<REPO_PATH_OR_URL>@<REVISION>
```
Where:

- REPO\_NAME is one of: global, secrets or site.
- REPO\_PATH\_OR\_URL is one of:
	- path (relative or absolute) /opt/global or ../global though absolute is recommended
	- url (fully qualified) must have following formats:
- \* ssh <PROTOCOL>://<REPO\_USERNAME>@<GIT URL>:<PORT>/<REPO\_NAME>.git
- \* http|https <PROTOCOL>://<GIT URL>/<REPO\_NAME>.git

Where:

- <PROTOCOL> must be a valid authentication protocol: ssh, https, or http
- <REPO\_USERNAME> must be a user with access rights to the repository. This value will replace the literal string REPO\_USERNAME in the corresponding entry under the repositories field in the relevant site-definition.yaml using -u CLI flag
- <GIT\_URL> must be a valid Git URL
- <PORT> must be a valid authentication port for SSH
- <REVISION> must be a valid *[Git Reference](#page-37-0)*
- <REPO\_NAME> must be a valid Git repository name, e.g. site-manifests

#### <span id="page-37-1"></span>**Self-Contained Repository**

For self-contained repositories, specification of extra repositories is unnecessary. The following command can be used to deploy the manifests in the example repository /opt/airship-in-a-bottle for the *currently checked out revision*:

pegleg site -r /opt/airship-**in**-a-bottle/deployment\_files <command> <options>

To specify a specific revision at run time, execute:

```
pegleg site -r /opt/airship-in-a-bottle/deployment_files@<REVISION> \
  <command> <options>
```
Where <REVISION> must be a valid *[Git Reference](#page-37-0)*.

#### <span id="page-37-0"></span>**Git Reference**

Valid Git references for checking out repositories include:

- 47676764d3935e4934624bf9593e9115984fe668 (commit ID)
- refs/changes/79/47079/12 (ref)
- master (branch name)

#### <span id="page-37-2"></span>**4.1.7 Linting**

-f / \-\-fail-on-missing-sub-src (Optional, Default=True).

Raise Deckhand exception on missing substitution sources.

-x (Optional).

Will exclude the specified lint option. -w takes priority over -x.

-w (Optional).

Will warn of lint failures from the specified lint options.

If you expect certain lint failures, then those lint options can be excluded or you can choose to be warned about those failures using the codes below.

P001 - Document has storagePolicy cleartext (expected is encrypted) yet its schema is a mandatory encrypted type.

Where mandatory encrypted schema type is one of:

- deckhand/CertificateAuthorityKey/v1
- deckhand/CertificateKey/v1
- deckhand/Passphrase/v1
- deckhand/PrivateKey/v1

P002 - Deckhand rendering is expected to complete without errors. P003 - All repos contain expected directories.

### **4.1.8 Generate**

Allows you to perform generate operations.

#### **Passphrase**

Generate a passphrase and print to stdout.

-l / \-\-length (Optional, Default=24).

Length of passphrase to generate. Minimum length is 24. Lengths less than minimum will default to 24. No maximum length.

Usage:

```
./pegleg.sh generate passphrase -l <length>
```
#### **Examples**

Example without length specified:

./pegleg.sh generate passphrase

Example with length specified:

./pegleg.sh generate passphrase -l <length>

#### **Salt**

Generate a salt and print to stdout.

-l / \-\-length (Optional, Default=24).

Length of salt to generate. Minimum length is 24. Lengths less than minimum will default to 24. No maximum length. Usage:

./pegleg.sh generate salt -l <length>

#### **Examples**

Example without length specified:

./pegleg.sh generate salt

#### Example with length specified:

```
./pegleg.sh generate salt -l <length>
```
## <span id="page-39-0"></span>**4.2 Lint Codes**

### **4.2.1 Overview**

Below are the lint codes that are used by the *[lint](#page-37-2)* Pegleg CLI command.

## **4.2.2 Codes**

• P001 - Document has storagePolicy cleartext (expected is encrypted) yet its schema is a mandatory encrypted type.

Where mandatory encrypted schema type is one of:

- deckhand/CertificateAuthorityKey/v1
- deckhand/CertificateKey/v1
- deckhand/Passphrase/v1
- deckhand/PrivateKey/v1

See the [Deckhand Utility Document Kinds](https://airship-deckhand.readthedocs.io/en/latest/users/document-types.html#provided-utility-document-kinds) documentation for more information.

- P003 All repos contain expected directories.
- P004 Duplicate Deckhand [DataSchema](https://airship-deckhand.readthedocs.io/en/latest/document-types.html?highlight=dataschema#dataschema) document detected.
- P005 Deckhand rendering exception.
- P006 YAML file missing document header  $(---)$ .
- P007 YAML file is not valid YAML.
- P008 Document metadata.layeringDefinition.layer does not match its location in the site manifests tree (e.g. document with site layer should be found in folder named site).
- P009 Document found in secrets folder in site manifests repository but doesn't have storagePolicy: encrypted set.
- P010 Site folder in manifests repository is missing site-definition.yaml
- P011 site-definition.yaml failed Pegleg schema validation.

## <span id="page-40-2"></span><span id="page-40-0"></span>**4.3 Pegleg Exceptions**

### **4.3.1 Base Exceptions**

<span id="page-40-1"></span>**exception** pegleg.engine.exceptions.**PeglegBaseException**(*message=None*, *\*\*kwargs*) The base Pegleg exception for everything.

**message = 'Base Pegleg exception'**

### **4.3.2 Git Exceptions**

**exception** pegleg.engine.exceptions.**GitConfigException**(*message=None*, *\*\*kwargs*) Bases: [pegleg.engine.exceptions.PeglegBaseException](#page-40-1)

Exception that occurs when reading Git repo config fails.

**message = 'Failed to read Git config file for repo path: %(repo\_url)s'**

**exception** pegleg.engine.exceptions.**GitException**(*message=None*, *\*\*kwargs*) Bases: [pegleg.engine.exceptions.PeglegBaseException](#page-40-1)

Exception when an error occurs cloning a Git repository.

```
message = 'Git exception occurred: [%(location)s] may not be a valid git repository.
```
**exception** pegleg.engine.exceptions.**GitAuthException**(*message=None*, *\*\*kwargs*) Bases: [pegleg.engine.exceptions.PeglegBaseException](#page-40-1)

Exception that occurs when authentication fails for cloning a repo.

**message = 'Failed to authenticate for repo %(repo\_url)s with ssh-key at path %(ssh\_key\_path)s'**

**exception** pegleg.engine.exceptions.**GitProxyException**(*message=None*, *\*\*kwargs*) Bases: [pegleg.engine.exceptions.PeglegBaseException](#page-40-1)

Exception when cloning through proxy.

**message = 'Could not resolve proxy [%(location)s]'**

**exception** pegleg.engine.exceptions.**GitSSHException**(*message=None*, *\*\*kwargs*) Bases: [pegleg.engine.exceptions.PeglegBaseException](#page-40-1)

Exception that occurs when an SSH key could not be found.

**message = 'Failed to find specified SSH key: %(ssh\_key\_path)s'**

**exception** pegleg.engine.exceptions.**GitInvalidRepoException**(*message=None*,

*\*\*kwargs*)

Bases: [pegleg.engine.exceptions.PeglegBaseException](#page-40-1)

Exception raised when an invalid repository is detected.

**message = 'The repository path or URL is invalid: %(repo\_url)s'**

### <span id="page-41-0"></span>**4.3.3 Authentication Exceptions**

```
exception pegleg.engine.util.shipyard_helper.AuthValuesError(*, diagnostic)
    Shipyard authentication failed.
```
### **4.3.4 PKI Exceptions**

```
exception pegleg.engine.exceptions.IncompletePKIPairError(message=None,
```
Exception for incomplete private/public keypair.

### **4.3.5 Genesis Bundle Exceptions**

**exception** pegleg.engine.exceptions.**GenesisBundleEncryptionException**(*message=None*,

Bases: [pegleg.engine.exceptions.PeglegBaseException](#page-40-1)

Exception raised when encryption of the genesis bundle fails.

```
message = 'Encryption is required for genesis bundle, but no encryption policy or key
```
*\*\*kwargs*)

*\*\*kwargs*)

*\*\*kwargs*)

**exception** pegleg.engine.exceptions.**GenesisBundleGenerateException**(*message=None*, *\*\*kwargs*) Bases: [pegleg.engine.exceptions.PeglegBaseException](#page-40-1)

Exception raised when pormenade engine fails to build the genesis bundle.

### **4.3.6 Passphrase Exceptions**

**exception** pegleg.engine.exceptions.**PassphraseCatalogNotFoundException**(*message=None*,

Bases: [pegleg.engine.exceptions.PeglegBaseException](#page-40-1)

Failed to find Catalog for Passphrases generation.

**message = 'Could not find the Passphrase Catalog to generate the site Passphrases!'**

## **INDEX**

## <span id="page-42-0"></span>A

AuthValuesError, [38](#page-41-0)

## G

```
GenesisBundleEncryptionException, 38
GenesisBundleGenerateException, 38
GitAuthException, 37
GitConfigException, 37
GitException, 37
GitInvalidRepoException, 37
GitProxyException, 37
GitSSHException, 37
```
## I

IncompletePKIPairError, [38](#page-41-0)

## M

```
message (pegleg.engine.exceptions.GenesisBundleEncryptionException
         attribute), 38
message (pegleg.engine.exceptions.GitAuthException
         attribute), 37
message (pegleg.engine.exceptions.GitConfigException
         attribute), 37
message (pegleg.engine.exceptions.GitException
         attribute), 37
message (pegleg.engine.exceptions.GitInvalidRepoException
         attribute), 37
message (pegleg.engine.exceptions.GitProxyException
         attribute), 37
message (pegleg.engine.exceptions.GitSSHException
         attribute), 37
message (pegleg.engine.exceptions.PassphraseCatalogNotFoundException
         attribute), 38
message (pegleg.engine.exceptions.PeglegBaseException
         attribute), 37
```
## P

```
PassphraseCatalogNotFoundException, 38
PeglegBaseException, 37
```